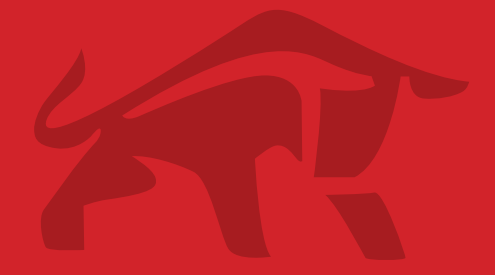

# **PDO-Profibus PROMPOWER**

**User Guide**

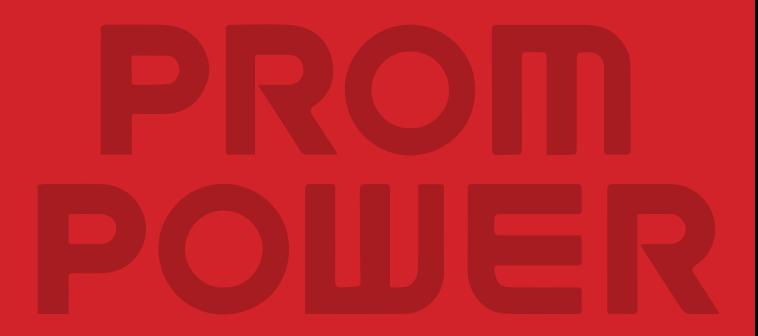

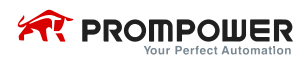

# **Contents**

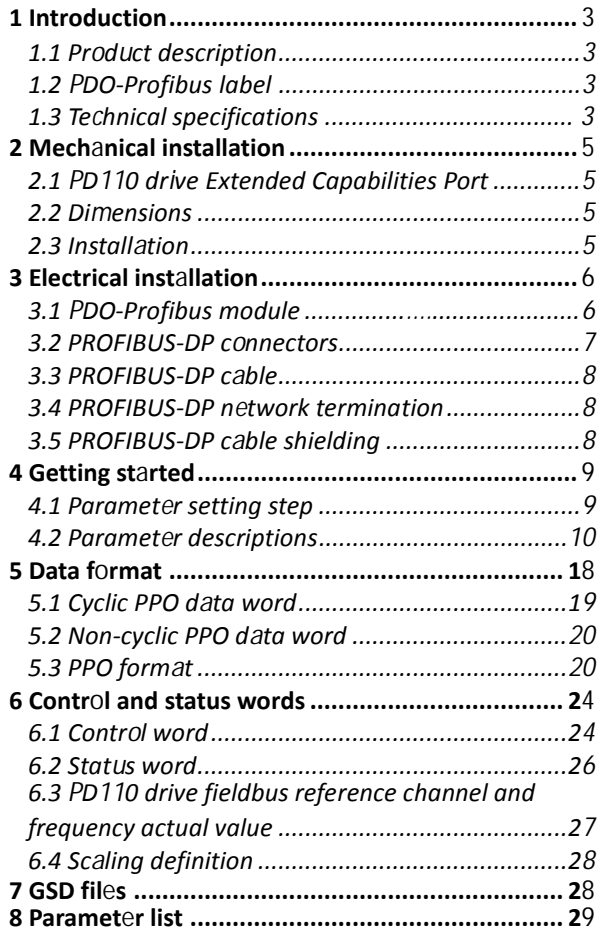

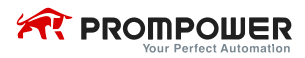

# <span id="page-2-0"></span>1 Introduction

### <span id="page-2-1"></span>1.1 Product description

PROFIBUS-DP (Decentralized Peripherals) is used to operate sensors and actuators via a centralized controller in production (factory) automation applications.

The PDO-Profibus is a fieldbus Solutions Module that can be installed to the expansion slot(s) in PD110 drives to provide PROFIBUS-DP slave connectivity.

The PDO-Profibus module is suitable for PD110 drives that the control panel software version is V1.04 and above. The drives that the control panel software version is below V1.04, menu P19 parameters are not seen.

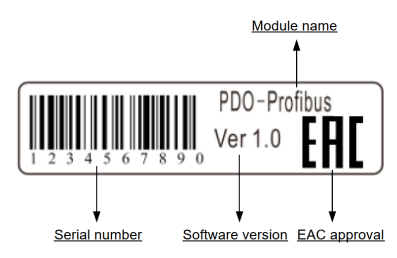

### <span id="page-2-2"></span>1.2 PDO-Profibus label

### <span id="page-2-3"></span>1.3 Technical specifications

1) Data rate and range

PDO-Profibus automatically detects and adapts the data rate. Supported data rates (kbits/s) and range as follows:

| Rate<br>(kbit/s) | 12000 6000 3000 1500 500 187.5 93.75 45.45 19.2 |     |  |  |                                                    | 9.6 |
|------------------|-------------------------------------------------|-----|--|--|----------------------------------------------------|-----|
| Range<br>(m)     | 100                                             | 100 |  |  | 100   200   400   1000   1000   1000   1000   1000 |     |

Table 1-1 Data rate and range

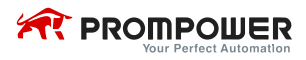

- 2) Support five types of PPO (Parameter Process data Object PPO1-PPO5) data format.
- 3) Support Profibus DP V0 protocol.
- <span id="page-3-0"></span>4) The PDO-Profibus is powered from the host drive's internal power supply. The module output meets SELV safety level.

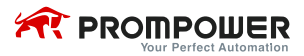

# 2 Mechanical installation

### <span id="page-4-0"></span>2.1 PD110 drive Extended Capabilities Port

The PD110 drive has an expansion slot to make the PDO-Profibus module installed on the drive. The installation of PDO-Profibus module is illustrated in Figure 2-1.

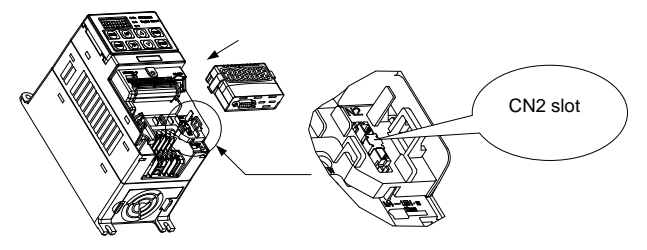

Figure 2-1 The expansion slot CN2

### <span id="page-4-1"></span>2.2 Dimensions

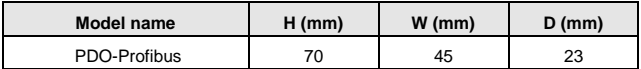

### <span id="page-4-2"></span>2.3 Installation

- 1) Before installing the PDO-Profibus module in any drive, ensure the AC supply has been disconnected for at least 10 minutes.
- 2) Check the module appearance. Please contact the supplier if there is any breakage.
- 3) Remove the drive terminal cover.
- 4) CN2 port has a plastic protective cover, please carefully cut it off.
- 5) Direct the back of the module to CN2.
- 6) Push this module into the CN2 slot located on the drive.

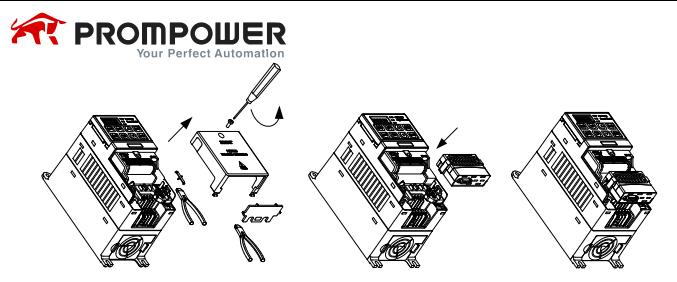

<span id="page-5-0"></span>3 Electrical installation

# <span id="page-5-1"></span>3.1 PDO-Profibus module

The PDO-Profibus has a standard 9-way female D-type connector for the PROFIBUS-DP network, as shown in the figure 3-1.

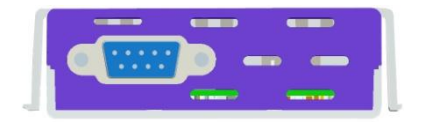

Figure 3-1 PDO-Profibus terminals

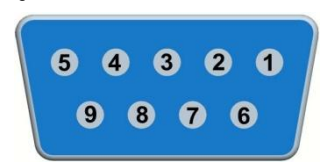

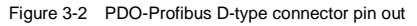

Descriptions of D-type connections are shown in the table 3-1.

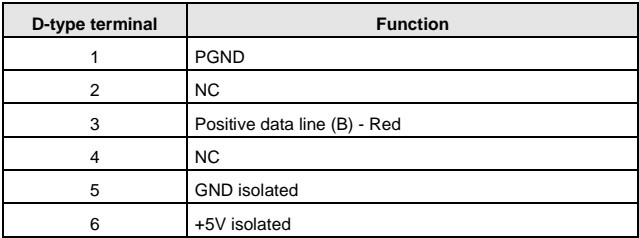

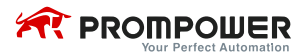

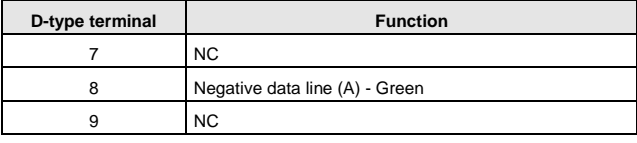

Table 3-1 D-type connections

### <span id="page-6-0"></span>3.2 PROFIBUS-DP connectors

There are many manufacturers of PROFIBUS-DP connectors. Always ensure that any connectors used on the network are fully approved for use with PROFIBUS-DP. Some of the connector types available include built in termination that allows the network to be isolated, this can be very useful when fault finding.

#### **Note:**

Some connectors are incompatible with PDO-Profibus. Siemens connectors that part number are 6GK1500-0FC00 and 6GK1500-0EA00 can be used with PDO-Profibus connection.

<span id="page-6-1"></span>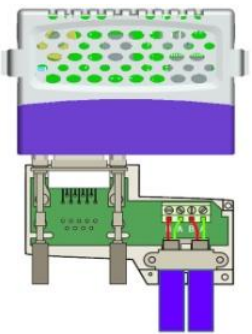

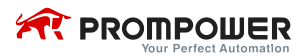

# 3.3 PROFIBUS-DP cable

PROFIBUS-DP cable is a bulk shielding twisted-pair cable.

PROFIBUS-DP networks can run at high data rates and require cable specifically designed to carry high frequency signals. Low quality cable will attenuate the signals, and may render the signal unreadable for the other nodes on the network. Cable specifications and a list of approved manufacturers of cable for use on PROFIBUS-DP networks are available on the PROFIBUS Nutzerorganization (PNO) web site at *www.profibus.com*.

### <span id="page-7-0"></span>3.4 PROFIBUS-DP network termination

It is very important in high-speed communications networks that the network communications cable is installed with the specified termination resistor network at each end of each segment. This prevents signals from being reflected back down the cable and causing interference. Siemens connectors have the internal termination resistors and switch. The switch can enable or disable the internal resistors.

### <span id="page-7-1"></span>3.5 PROFIBUS-DP cable shielding

Correct shielding of the PROFIBUS-DP cable is required for reliable operation at high data rates; this can be achieved by exposing the cable shield of each PROFIBUS-DP cable and ensuring that they are clamped to the drive grounding metalwork as close as possible to the drive termination. Good ground connection can enhance the noise immunity of the system.

When laying the PROFIBUS-DP cables, we should pay attention to the following matters:

- Do not directly lay against or parallel the power cable.
- PROFIBUS-DP cable and power cable are laid in their respective cable trough.
- The cable shield of each PROFIBUS-DP cable should ground as large as possible contact surface.

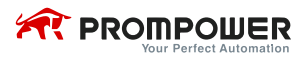

# <span id="page-8-0"></span>4 Getting started

### <span id="page-8-1"></span>4.1 Parameter setting step

- 1) The drive power on, access menu P19. At this time only P19.01 can be seen. Set P19.01 to 101, and then other parameters can be seen. P19.01=101 means that the option module is PDO-Profibus module.
- 2) Set node address. Set node address parameter P19.02 (the default value is 124).
- 3) Set endian format according to the master. Set P19.08: set P19.08 to 0, High byte first Low byte second (default). Set P19.08 to 1, Low byte first High byte second.
- 4) Set data format. Set P19.09: 1-5 respectively correspond to PPO1-5. The default value of P19.09 is 3, select PPO3.
- 5) Set the trip time at communication interruptions. Set P19.07: the default value is 200 and the unit is millisecond (if detected PROFIBUS-DP network interruptions, the drive will stop according to P03.10 setting). Set P19.07 to 0, the function is disabled. The communication interruptions will not force the drive to stop.
- 6) The drive power off. Install the PDO-Profibus and the drive power on.
- 7) At the beginning, the module indicator light displays red. This means communication has not been set up.
- 8) When the indicator light turns on green, the communication has been set up.
- 9) If the indicator keep on red (about 1-5 minutes), please check P19.05 and P19.06. According to the P19.05 and P19.06 descriptions check relevant configuration and installation.
- 10) If the indicator light flash red and green alternately, it means that the PROFIBUS-DP network trips. Please check the network connections (fieldbus connector or fieldbus cables).

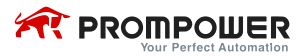

### <span id="page-9-0"></span>4.2 Parameter descriptions

The following parameter description includes:

Parameter ID: parameter code

Parameter name: simple explanation of the parameter

Parameter range: This gives the range of the parameter and the values it can be adjusted to. In  $\blacksquare$  is the default value.

Change mode: defines if the parameter can be modified and the parameter can be modified in what circumstances.

Stop Only Write & Read can be done only at stopping.

Actual Read only

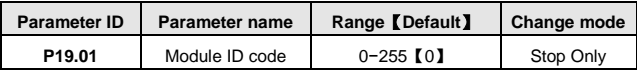

The module ID code for PDO-Profibus is 101.

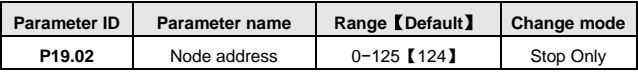

Node address setting. Every node on a PROFIBUS-DP network must be given a unique network node address.

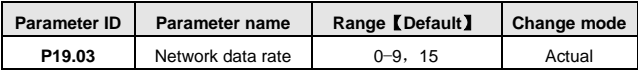

The PROFIBUS-DP network data rate is controlled by the master controller. The PDO-Profibus will automatically detect the PROFIBUS-DP network data rate and synchronize to it. P19.03 will indicate the data rate that has been detected by the PDO-Profibus.

A value of 15 indicates that the PDO-Profibus has not detected any activity on the PROFIBUS-DP network and is waiting for the master controller to start communicating.

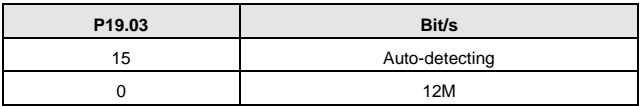

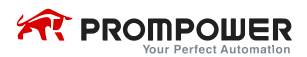

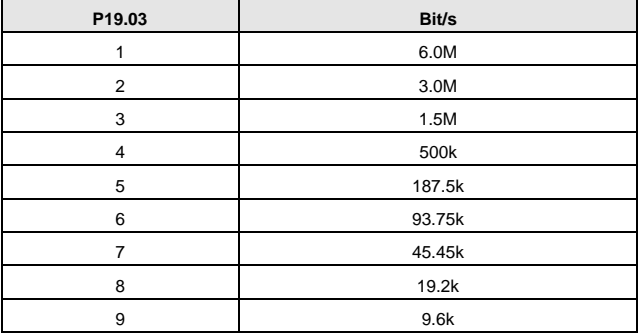

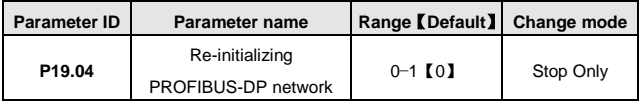

Changes to the PDO-Profibus configuration will not take effect until the PROFIBUS-DP network has been re-initialized.

To re-initialize the PROFIBUS-DP network:

- Set P19.04 to 1.
- Pressing the PRG key, when the sequence has been completed, P19.04 will be reset to 0 automatically.

#### **Note:**

This sequence does NOT store the PDO-Profibus configuration parameters in the PDO-Profibus EEPROM.

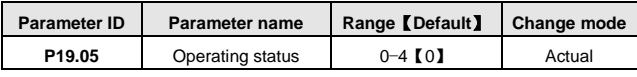

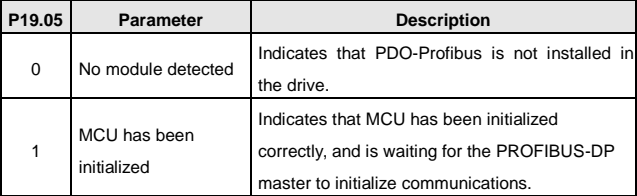

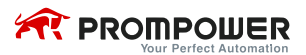

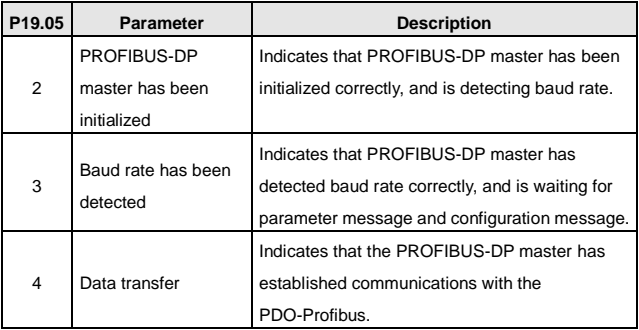

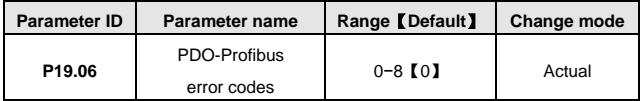

If the PDO-Profibus detects an error during operation, it will force a trip on the drive and update the error code parameter, P19.06.

The following table shows the possible PDO-Profibus error codes.

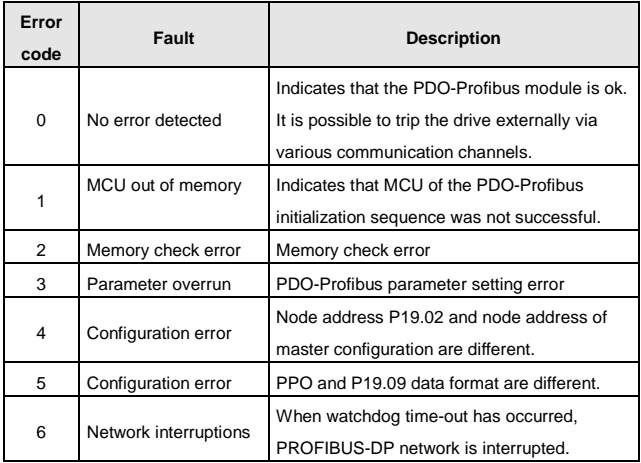

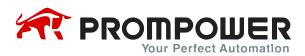

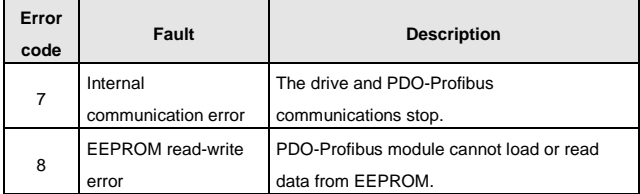

#### **Note:**

These faults can only be looked up in this parameter. P19.04 can reset faults 2 to 6. P19.29 can reset all faults. Suggest that using P19.04 reset faults 2 to 6 at first.

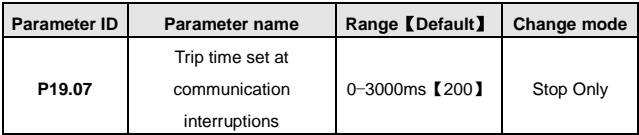

When the drive detects the PROFIBUS-DP network interrupted or communicates with PDO-Profibus stopping, communications fail to restore within setting time, and then the drive will stop. If P19.07 is set to 0, the function is disabled. The communication interruptions will not force the drive to stop. The unit is millisecond (ms).

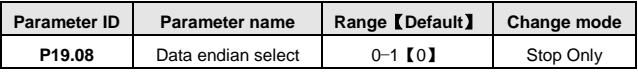

The parameter is used to select data endian format. Most PROFIBUS-DP master controllers use big endian format (High byte first Low byte second) by default, many also support little endian (Low byte first High byte second), however some older PLCs do not offer the facility to select big endian format. Please contact the master controller supplier to know the data endian format that can be used.

- 0: High byte first Low byte second (default)
- 1: Low byte first High byte second

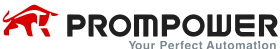

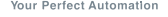

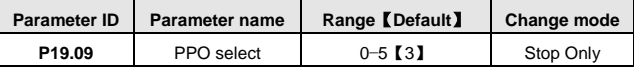

The parameter is used to select type of Parameter Process data Object (PPO).

There are five types. The default PPO type is PPO3.

Please set the parameter according to the PPO type of the master controller configuration. See *Chapter 5 Data format* for more information.

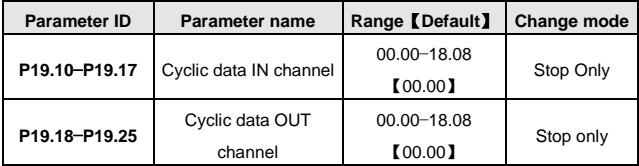

Cyclic data IN and OUT channel

According to the PPO type of configuration, these parameters are mapped to cyclic PPO data words 2 to 9.

See *Chapter 5 Data format* for more details.

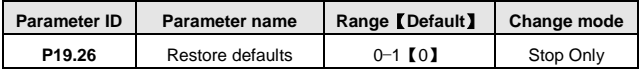

If the host drive is defaulted it will also clear the current configuration for the slot PDO-Profibus is installed to. Setting P19.26 to 1 additionally clears the backup copy of the PDO-Profibus configuration stored in the module.

This can be performed as follows:

- Stop the drive (if the motor is running).
- Set P19.26 to 1.
- Press PRG key, and the PDO-Profibus will reset using the default values. P19.26 will be reset to 0 automatically.
- Set P19.04 to 1, and the PROFIBUS-DP network will re-initialise using the default value after pressing PRG key. P19.04 will be reset to 0 automatically.

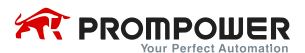

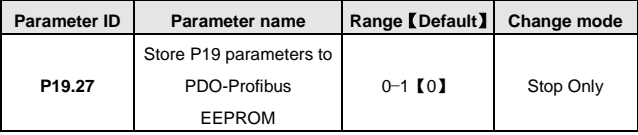

P19 parameters are stored in the host drive EEPROM and PDO-Profibus will always use these values during initialisation to configure itself.

Using P19.27 (if P19.27 is set to 1) it is possible to store the parameter configuration as a backup copy in the PDO-Profibus EEPROM.

This allows the module to contain a backup copy of its configuration that may be restored using P19.28 (for details please refer to the description for P19.28). This is of particular use when setting up a module to send to site as a replacement or as a method of keeping a backup copy of the PDO-Profibus settings that may be used in the event of a drive failure.

Storing the parameter configuration to PDO-Profibus module may affect

PROFIBUS-DP network communications, but the impact time is usually very short and then the communications will automatically return to normal.

To store PDO-Profibus parameters in the PDO-Profibus EEPROM:

- Stop the drive (if the motor is running).
- Set P19.27 to 1.
- After pressing PRG key, P19 parameters store to the PDO-Profibus module from the drive EEPROM. P19.27 will be reset to 0 automatically.

The drive will perform a drive save and copy the settings from the slot menu associated with the PDO-Profibus into the PDO-Profibus EEPROM.

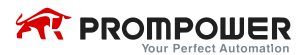

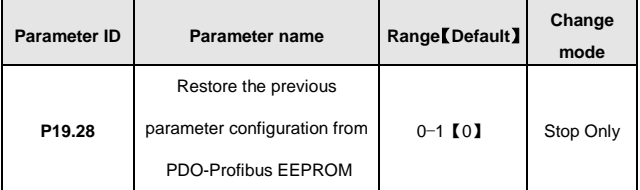

When P19.28 is set to 1 (ON), the PDO-Profibus will transfer the configuration parameters from its EEPROM to the host drive over-writing the existing values in the host drive. Then set P19.04 to 1 and PROFIBUS-DP network will re-initialize.

The full sequence of events for restoring values from a PDO-Profibus is as follows:

- Stop the drive (if the motor is running).
- Set P19.28 to 1.
- Press PRG key and the PDO-Profibus will overwrite all P19 parameters with the values stored in its EEPROM. P19.28 will be reset to 0 automatically.
- Set P19.04 to 1 or restart the drive, and re-initialize PROFIBUS-DP network. P19.04 will be reset to 0 automatically.

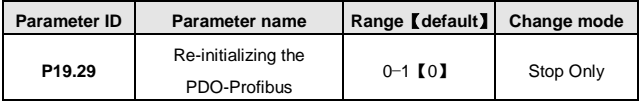

When there is an error between PDO-Profibus and the drive communications (P19.06=7), using P19.29 can re-initialize PDO-Profibus without having to make the drive to power on.

To re-initialize PDO-Profibus:

- Set P19.29 to 1.
- When the sequence has been completed, P19.29 will be reset to 0.
- The PDO-Profibus will re-initialise using the updated configuration.

**Note:**

Using this function will make PROFIBUS-DP network re-initialized.

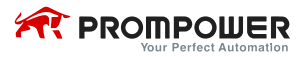

 Using this function will reset the faults P19.06 displaying. See the description for P19.06.

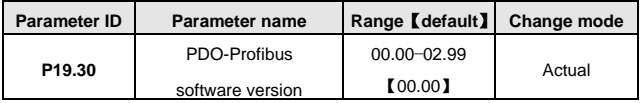

00XX: indicates that the Profibus module supports Profibus DP V0.

01XX: indicates that the Profibus module supports Profibus DP V0, V1.

02XX: indicates that the Profibus module supports Profibus DP V0, V1, V2.

XX: indicates Profibus software version.

<span id="page-16-0"></span>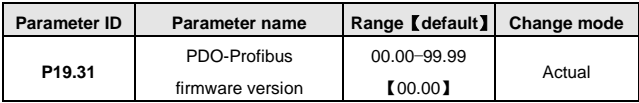

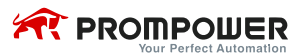

# 5 Data format

**Note:** The term OUT data refers to data that is transmitted out of the master to the slave. The term IN data refers to data that is returned from a slave into the master.

PDO-Profibus supports Profibus DP V0 protocol (The subsequent version will support Profibus DP V1, V2). Cyclic data transfer occurs between PDO-Profibus and PROFIBUS-DP master controller. The data be defined as (**P**arameter **P**rocess data **O**bject) **PPO**. PDO-Profibus supports all five types of PPO: PPO1−PPO5, as table 4-1 shows:

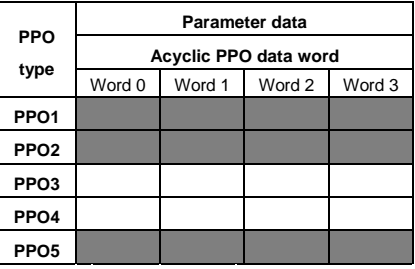

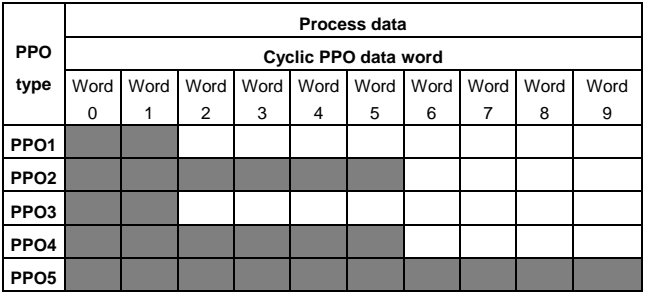

Table 4-1 PPO types

The Black blocks indicate the data length of different PPO types.

 PPO1: parameter data contain 4 acyclic PPO data words, and process data contain 2 cyclic PPO data words.

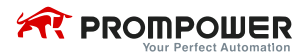

- PPO2: parameter data contain 4 acyclic PPO data words, and process data contain 6 cyclic PPO data words.
- PPO3: parameter data contain 0 acyclic PPO data word, and process data contain 2 cyclic PPO data words.
- PPO4: parameter data contain 0 acyclic PPO data word, and process data contain 6 cyclic PPO data words.
- PPO5: parameter data contain 4 acyclic PPO data words, and process data contain 10 cyclic PPO data words.

### <span id="page-18-0"></span>5.1 Cyclic PPO data word

The process data is defined as **cyclic PPO data word**.

Cyclic data transfer is a method of transferring data on a regular time period, often known as 'polled data'. High-speed data transfer is achieved by transmitting only data bytes over the PROFIBUS-DP network and using local mapping information within the PDO-Profibus and PROFIBUS-DP master controller to ensure that the correct data is sent to the correct locations. The flexibility of the PDO-Profibus means that each cyclic data OUT channel can be directed to any read/write drive parameter. Similarly each cyclic data IN channel can use any drive parameter as a source of data.

#### PDO-Profibus

The cyclic PPO data words of PPO1-PPO5 have different length, but contain two words at least: word 0 and word 1. The two words are mapped to specified parameters and cannot be changed by the user.

- Output: word 0 is a control word, and word 1 is frequency set value.
- Input: word 0 is a status word, and word 1 is frequency actual value.

The user can define other cyclic PPO data words mapped to other parameters. When the user configures these words, it will take effect immediately if PROFIBUS-DP communication has been established. Therefore, PROFIBUS-DP master controller can only access to cycle PPO data word mapping internal parameters.

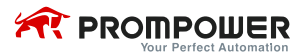

### <span id="page-19-0"></span>5.2 Non-cyclic PPO data word

The parameter data is defined as **non-cyclic PPO data word**.

Non-cyclic data allows access to any parameter without the need to use cyclic data transfers. This is particularly useful when accessing many different parameters for setup or archiving of drive settings.

<span id="page-19-1"></span>Only PPO1, PPO2 and PPO5 have non-cyclic PPO 4 data words.

### 5.3 PPO format

PPO IN and OUT data formats are the same.

Parameter data: OUT data is the request access to parameter. IN data is the response to the request returned into the master.

Process data: The term OUT data refers to data that is transmitted out of the master to the slave. The term IN data refers to data that is returned from a slave into the master. There is no request and response relationship between OUT and IN data.

#### 5.3.1 Parameter data format

The parameter data format (PPO1, PPO2 and PPO5) as follows:

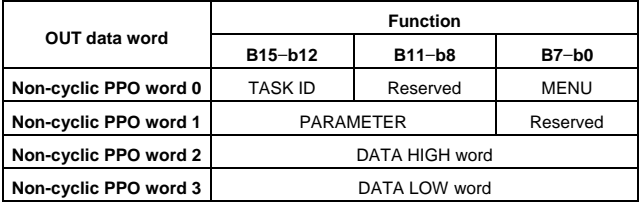

The PPO 4 Word protocol is controlled by the TASK ID and RESPONSE ID; the TASK ID specifies the transaction required and the remainder of the data words carry the data for the transaction. Table 8.9 lists the possible TASK ID codes.

Word 0 HIGH 4 bits refer to the TASK ID. When TASK ID =  $5H$ , is reading request. When TASK  $ID = 6H$ , is writing request. Bit 8-11 are reserved. Word 0 low bits refer to MENU number.

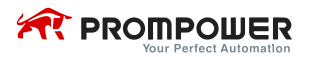

Word 1 HIGH bits refer to the parameters accessed to. LOW bits are reserved.

The definition of a data word is 16 bits. Word 2 and 3 constitute double words (32 bits), so there is no need to operate word 2 (DATA HIGH word). At reading operation, word 2 and 3 are irrelevant. At writing operation, word 3 data is written to the request parameter.

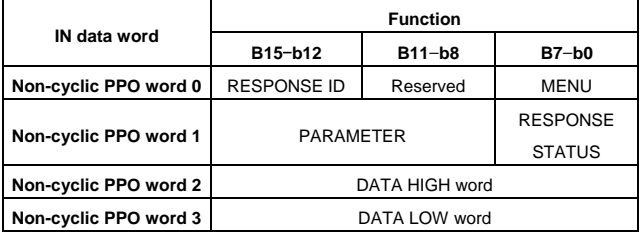

Word 0 high 4 bits refer to RESPONSE ID. RESPONSE ID = AH, reading response. RESPONSE ID = BH, writing response. Bit 8-11 are reserved.

Word 0 low bits refer to MENU number.

Word 1 HIGH bits refer to the parameters accessed to. Low bits refer to the response status to the master request.

The RESPONSE ID indicates the success or otherwise of the requested transaction.

The possible RESPONSE ID codes:

05H: The parameter that the master access to does not exist.

06H: At writing operation, the written value exceeds the maximum or minimum value of the accessed parameter.

07H: Error - read only parameter. Target parameter specified is read only, and cannot be modified.

08H: The operation is unsuccessful.

09H: The operation is successful.

The definition of a data word is 16 bits. Word 2 and 3 constitute double words (32 bits), so there is no need to operate word 2 (DATA HIGH word). At writing operation, word 2 and 3 are irrelevant. At reading operation, word 2 data is invalid and word 3 data is returned to the master.

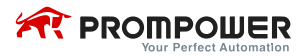

#### **For example:**

The master read the parameter P04.01, P04.01=5.00Hz: Parameter data output is: Word 0: 5004H (read menu P04) Word 1: 0100H (access parameter P04.01) Word 2: 0000H (no need to operate) Word 3: 0000H (no need to operate) After reading successfully, parameter data input is: Word 0: A004H (read menu P04) Word 1: 0109H (access parameter P04.01 successfully) Word 2: 0000H (invalid data) Word 3: 01F4H=500D (P04.01=5.00Hz, frequency scaling is 1:100)

#### **Note:**

- Reserved, irrelevant, invalid or needless operating data is dealt as 0.
- If RESPONSE STATUS  $\neq$ 9, the returned word 2 and 3 are invalid data.
- 5.3.2 Process data format

Process data format as follows:

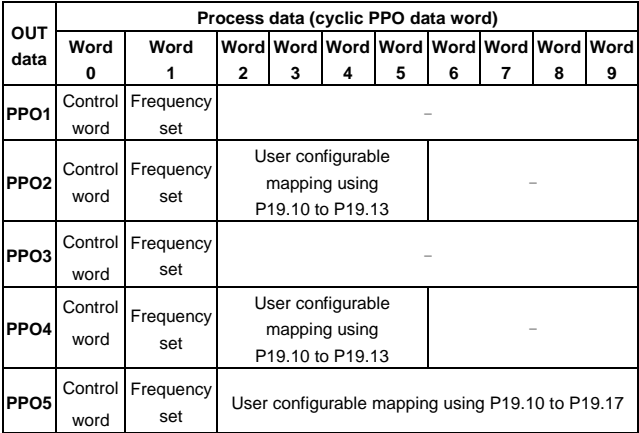

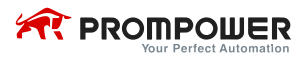

Word 0 and 1 are mapped to a drive control word and frequency set parameter and this cannot be modified. User can define other words mapping to any other parameter using P19.10 to P19.17 according to the selected PPO types.

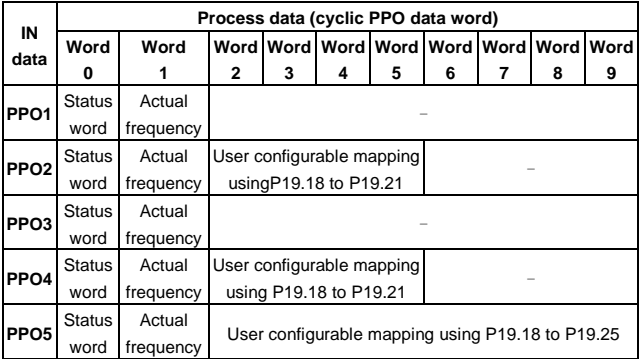

<span id="page-22-0"></span>Word 0 and 1 are mapped to a drive status word and frequency actual value parameter and this cannot be modified. User can define other words mapping to any other parameter using P19.18 to P19.25 according to the selected PPO types.

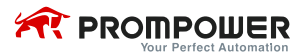

# 6 Control and status words

# <span id="page-23-0"></span>6.1 Control word

The user can use communication control word parameter P03.27 controlling the drive, such as run and direction. Process data OUT data word 0 (OUT cyclic PPO data word 0) is directly mapped to P03.27 and cannot be modified. To enable the word, the user must set control word enable parameter P03.28 to 1 and set control mode parameter P00.03 (P10.07) to 2 (communications control mode). See *PD110 user manual* or *PD110 advanced user manual* for more information.

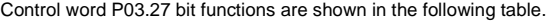

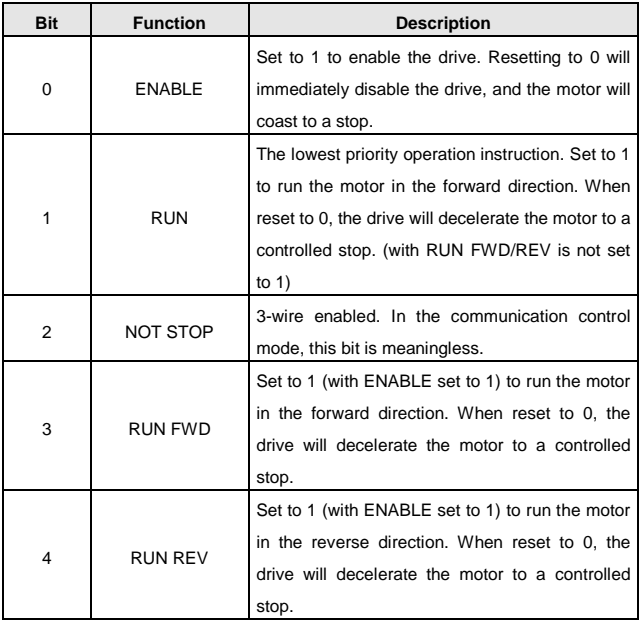

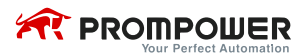

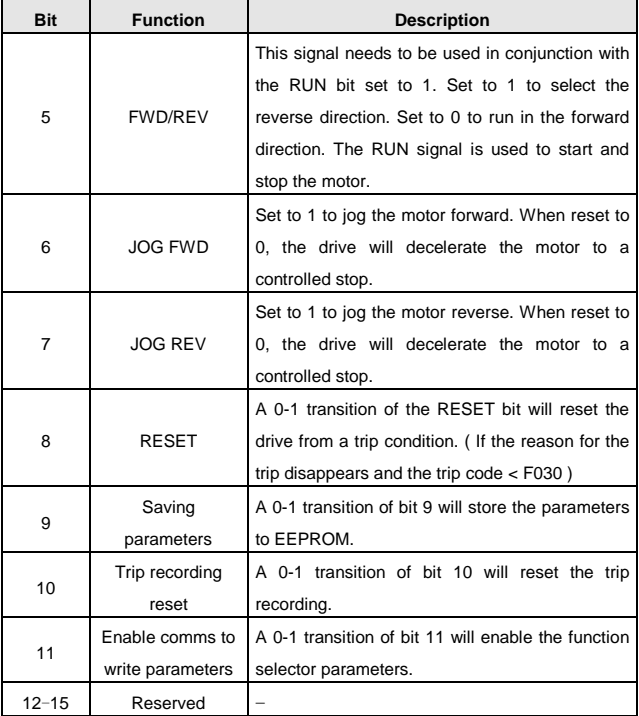

P03.27 commonly used Settings as follows (only list low 8 bit), can be used directly:

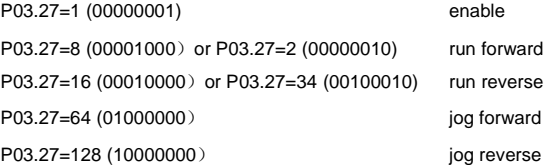

Please see description for P03.27 in *PD110 advanced manual* for further details.

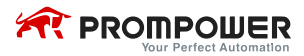

### <span id="page-25-0"></span>6.2 Status word

PD110 drive status word parameter P10.14 indicates the drive's state of health and operational condition, such as drive ok, drive at speed, etc. Process data IN data word 0 (IN cyclic PPO data word 0) is directly mapped to P10.14 and cannot be modified.

See the following table for the individual bit function descriptions of status word P10.14.

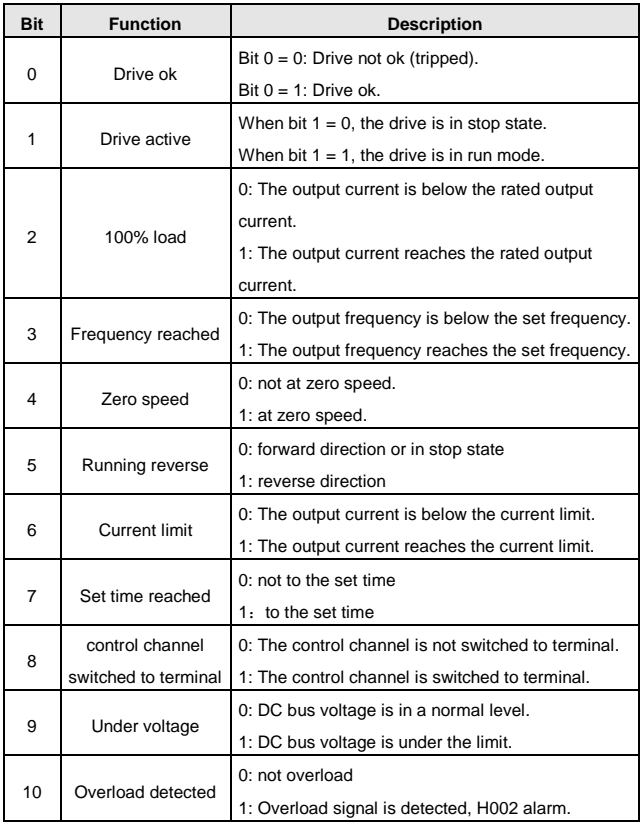

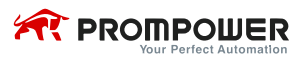

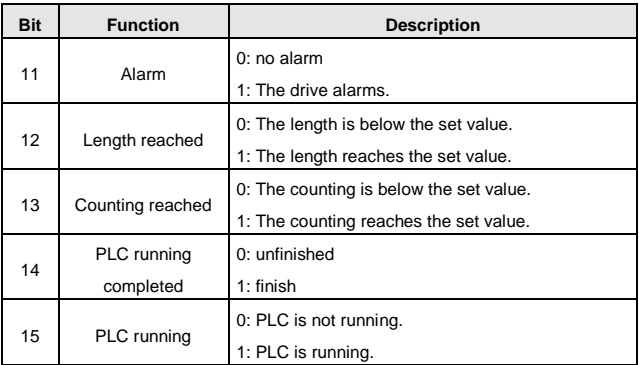

See descriptions for P10.14 in PD110 advanced user manual for further details.

# <span id="page-26-0"></span>6.3 PD110 drive fieldbus reference channel and frequency actual value

PD110 drive fieldbus reference channel cannot be seen by the user. Process data IN data word 1 (IN cyclic PPO word 1) is directly mapped to the channel. To select PROFIBUS-DP fieldbus reference channel, the user need to set P00.04 (or P01.01) to 7.

<span id="page-26-1"></span>Process data IN data word 1 (IN cyclic PPO word 1) is directly mapped to parameter P05.11 (drive output frequency). After the network is started, the P05.11 value is continuously sent to the master corresponding input buffer address and the user can directly read drive output frequency.

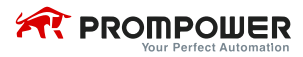

### 6.4 Scaling definition

• Frequency rate: 1:100

If the drive reference is 50.00Hz, then it is written as 1388H in hexadecimal format.

Time rate: 1:10

If the acceleration time is 10.0s, then it is written as 0064H in hexadecimal format.

Current rate: 1:10

If current is 30.0A, then it is written as 012CH in hexadecimal format.

• Voltage rate: 1:1

If voltage is 380V, then it is written as 017CH in hexadecimal format.

• Percentage rate: 1:10

100.0%, it is written as 03E8H in hexadecimal format.

# <span id="page-27-0"></span>7 GSD files

<span id="page-27-1"></span>GSD files are text files that are used by the PROFIBUS-DP network configuration software tools. They contain information about the device timings, supported features and available data formats for the PROFIBUS-DP device.

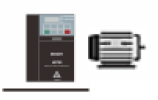

PD110.GSD

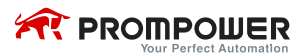

# 8 Parameter list

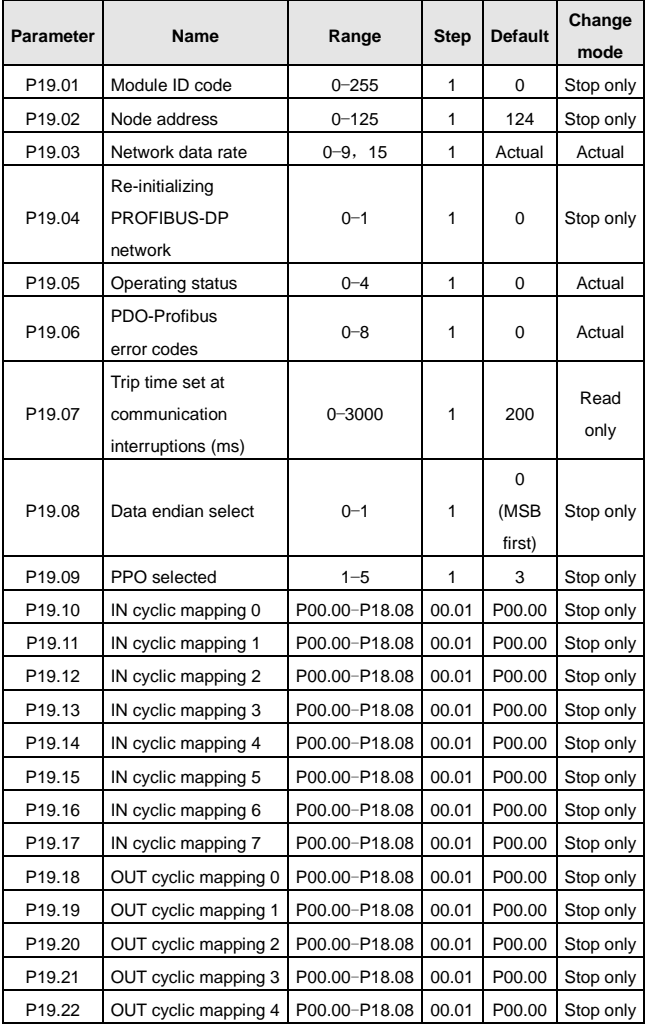

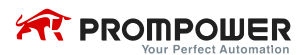

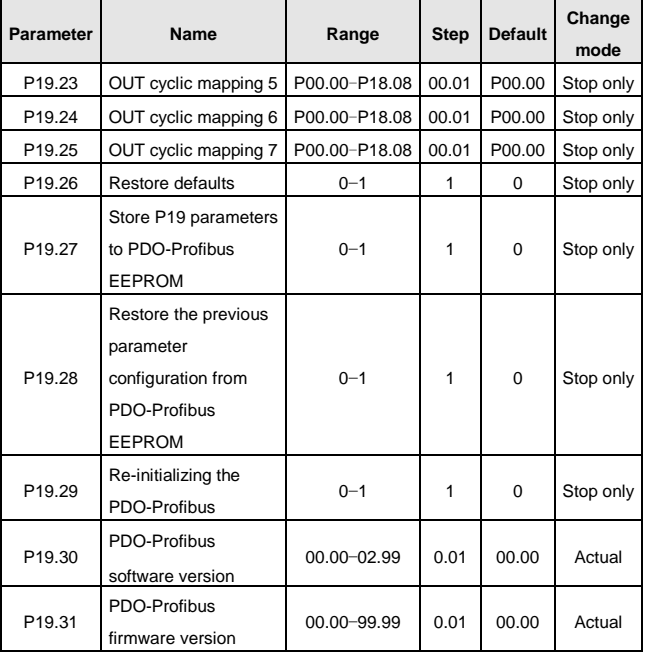

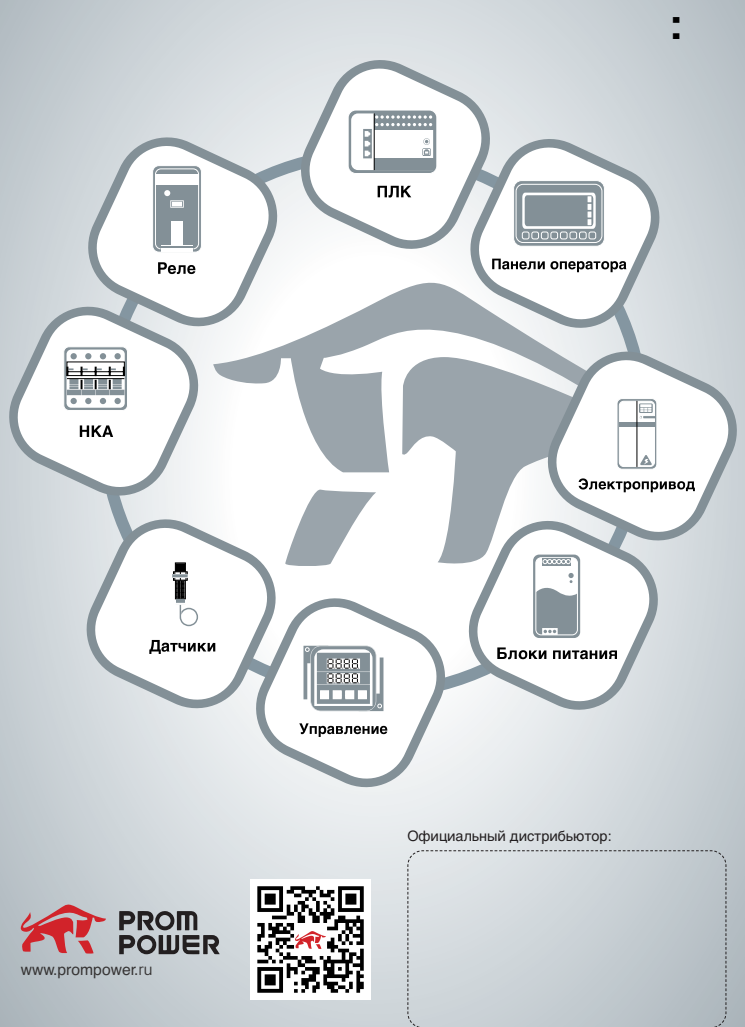